## **How to register for sports through Register My Athlete**

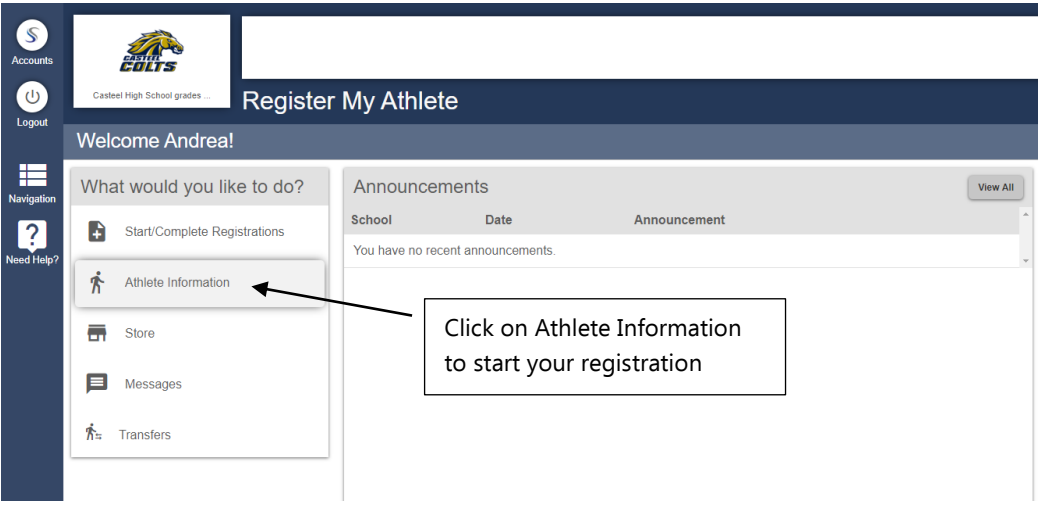

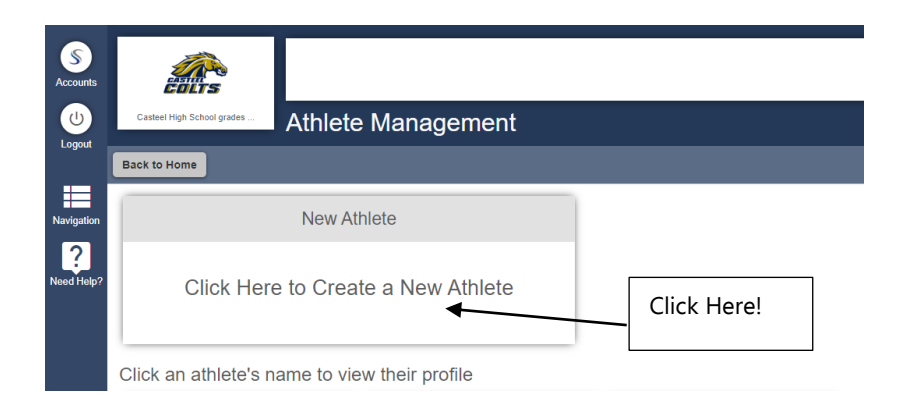

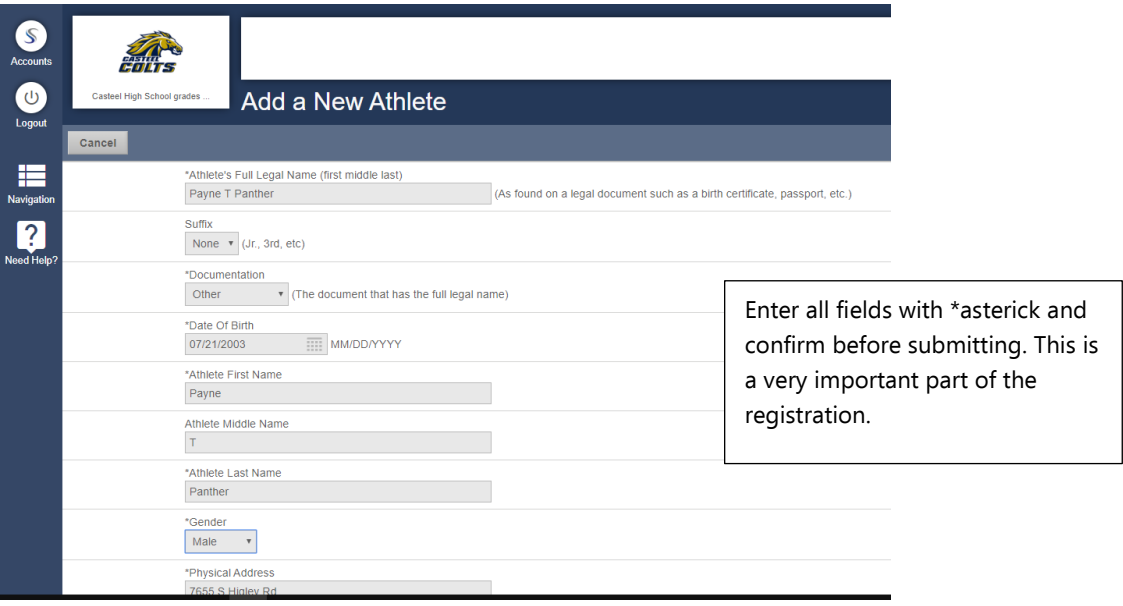

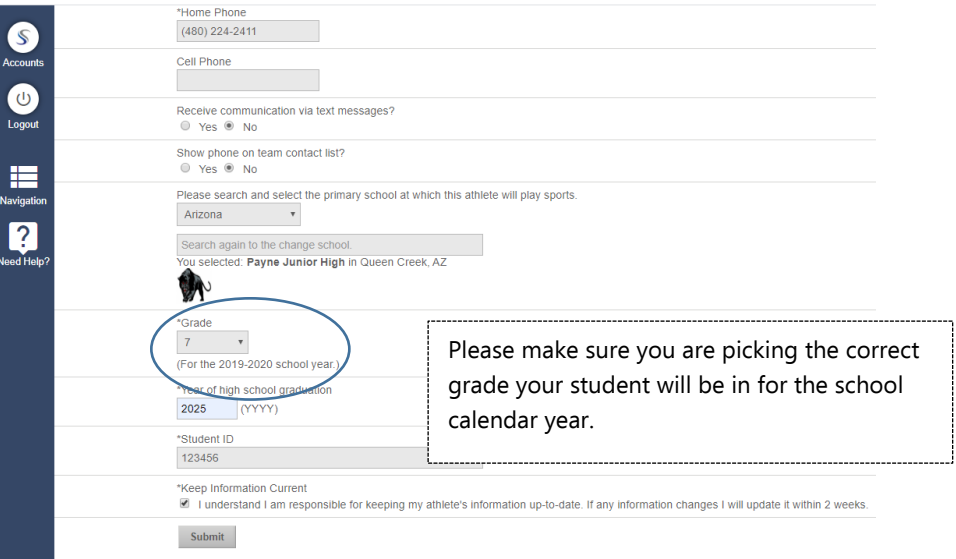

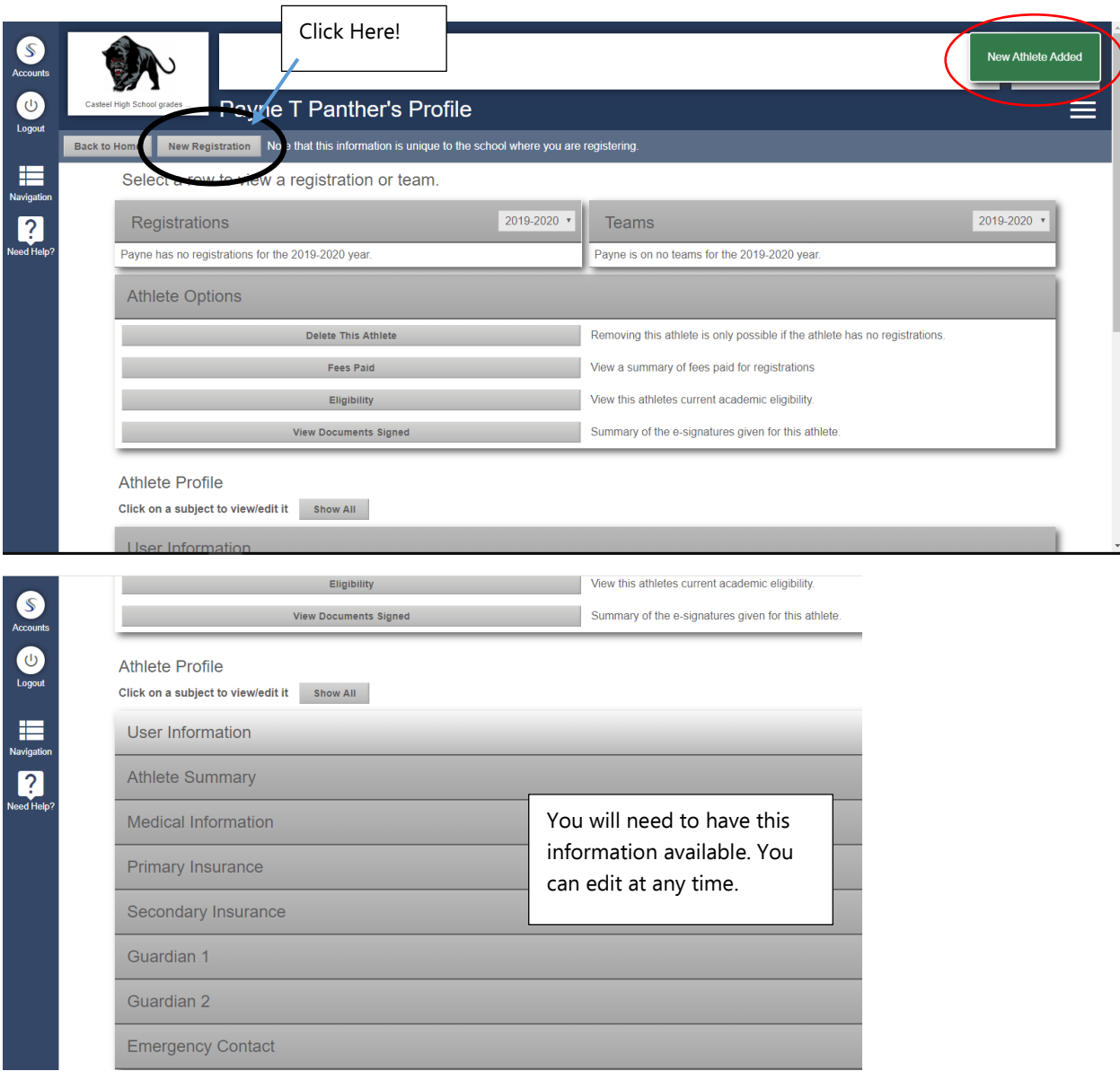

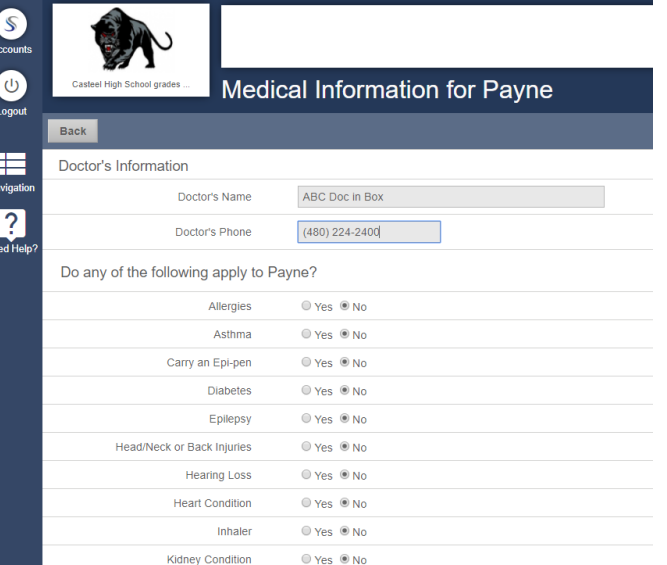

Accounts<br>
U<br>
Logout

A

Payne's Insurance Info

**ANGLES**<br>Navigatio

 $Cancel$ All athletes must have insurance to try out for a sport. If you do not have personal insurance please click here for information regarding school insurance, which you can purchase for your athit Primary Insurance **2**<br>Need Help? \*Holder's First Name Mom \*Holder's Last Name  $\label{eq:phant} \mathsf{Panther}$ \*Holder's Employer Acme $\mathsf{Inc}$ \*Employer's Phone  $(480)$  224-2400 \*Insurance Company ABC123 Insurance Co 9876 \*Insurance Group Number Insurance Member Number  $\mathcal{L}^{\text{max}}$ 24681012 Insurance Policy Number 01/01/2020  $\overline{111}$  $^{\star}$  Insurance Effective Date Secondary Insurance

Holder's First Name

Accounts<br>Logout<br>Navigation<br>Need Help?

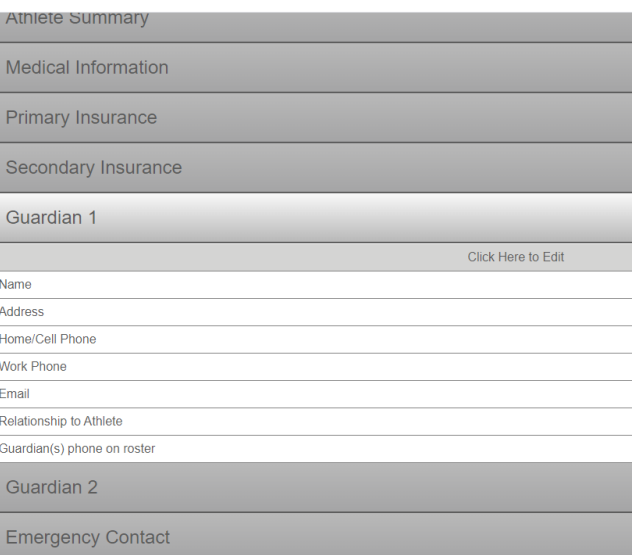

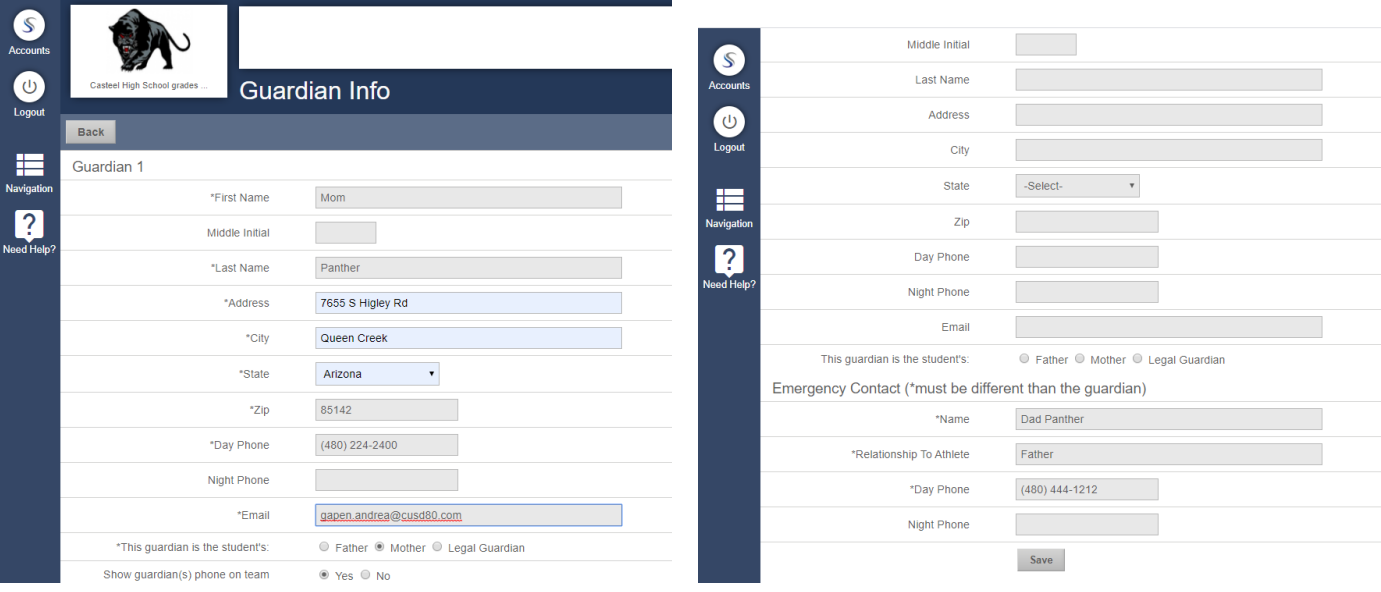

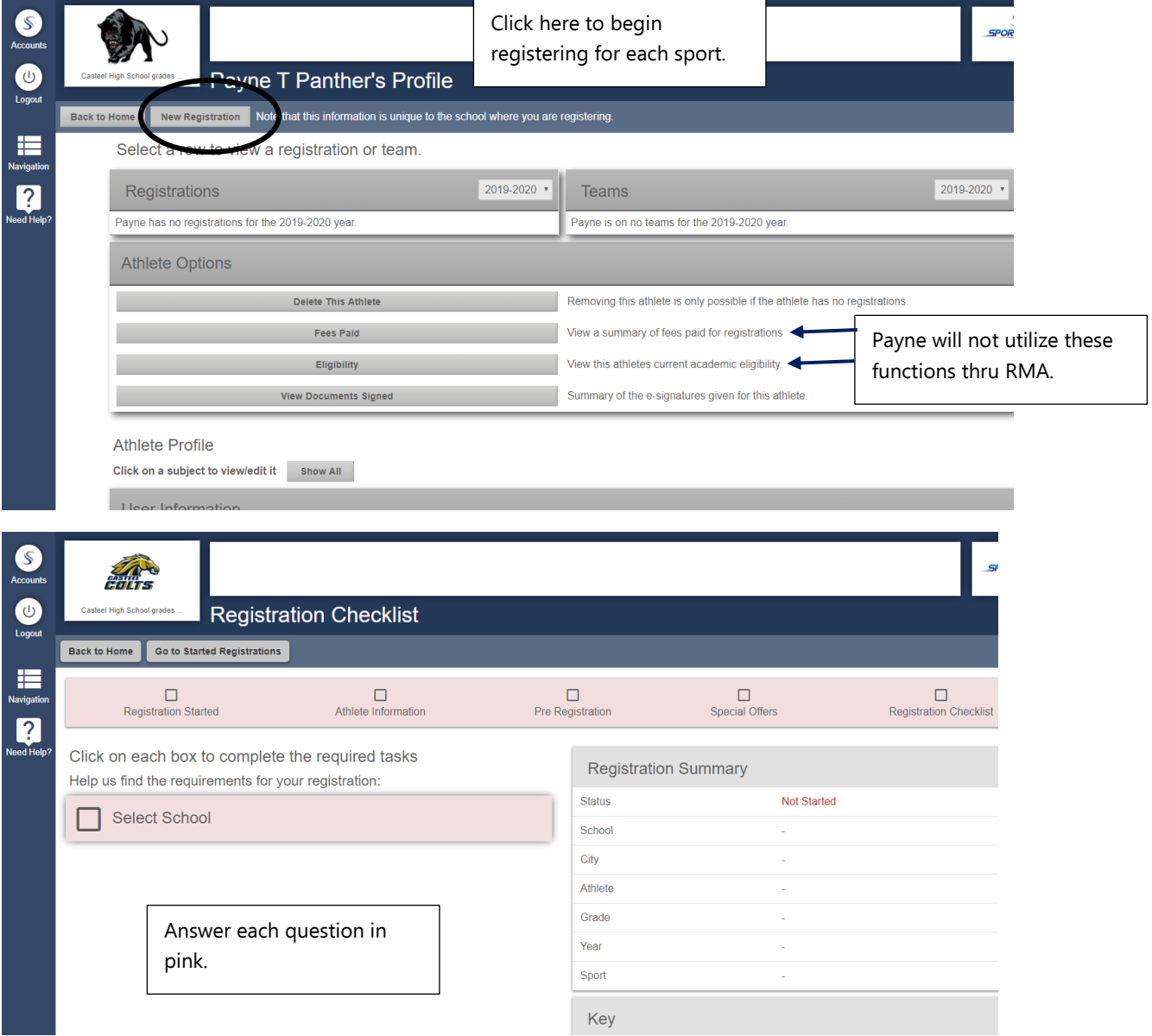

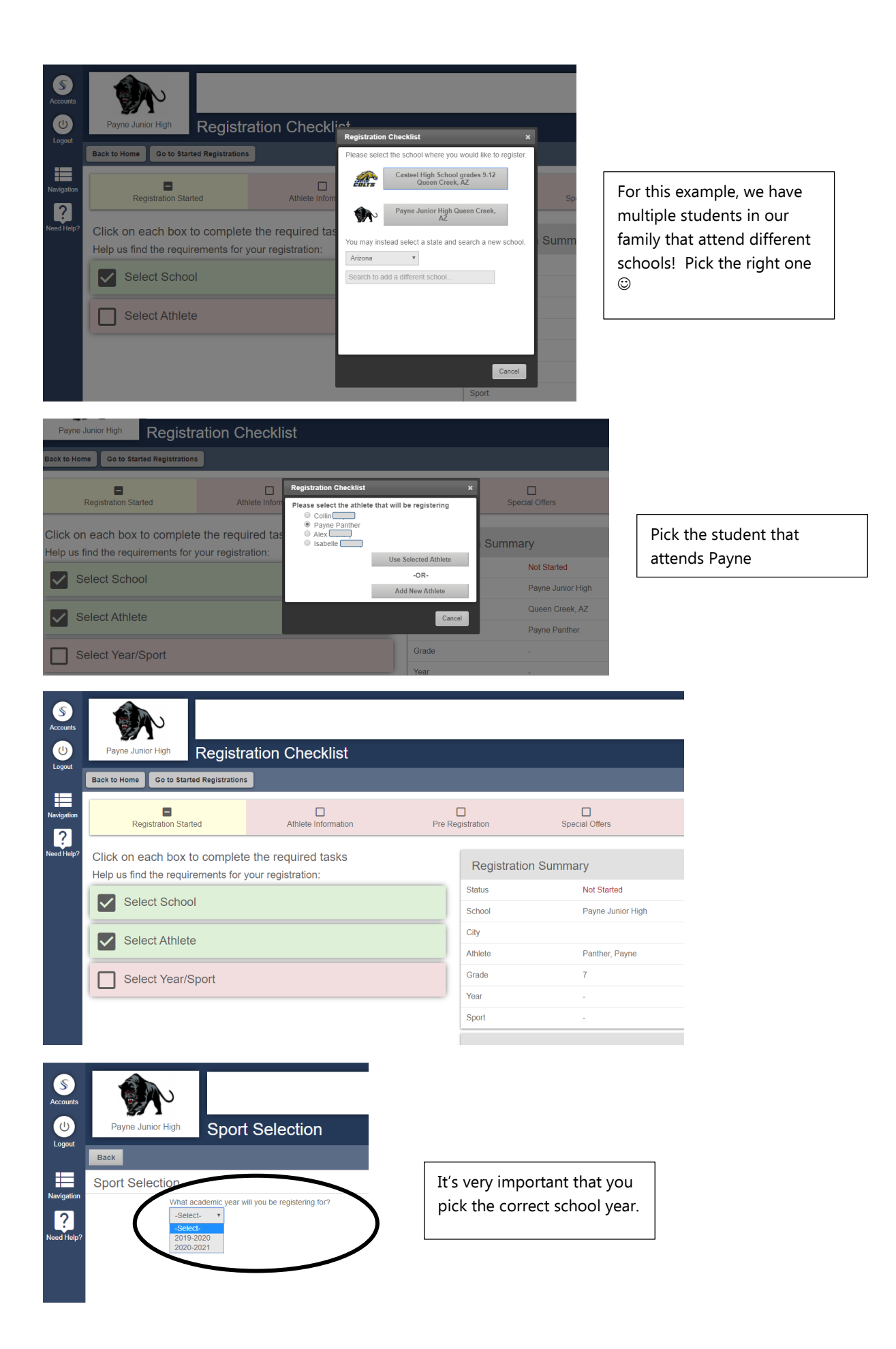

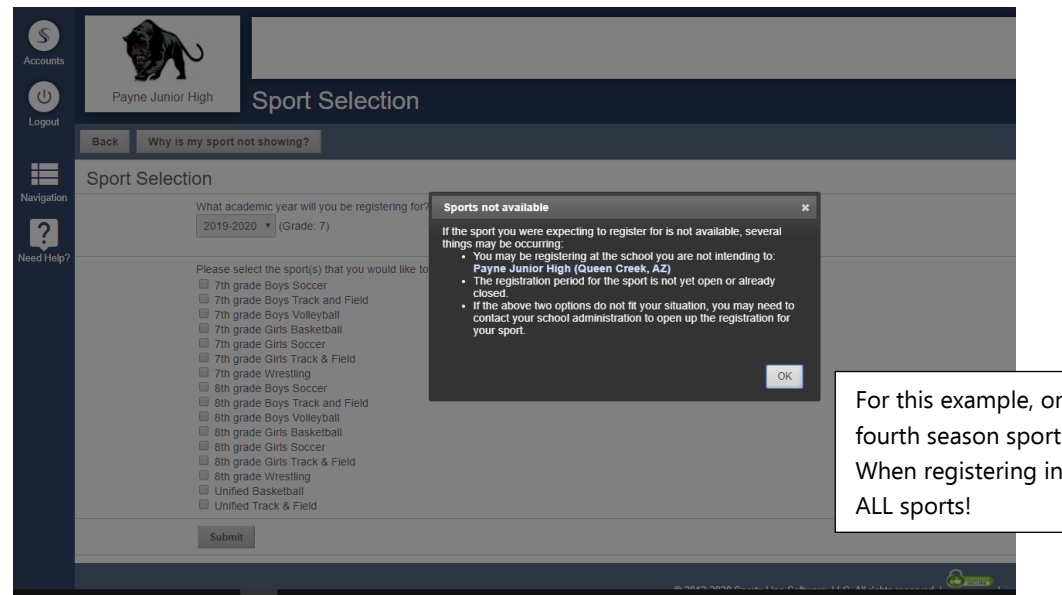

nly third and ts will appear. July, you will see

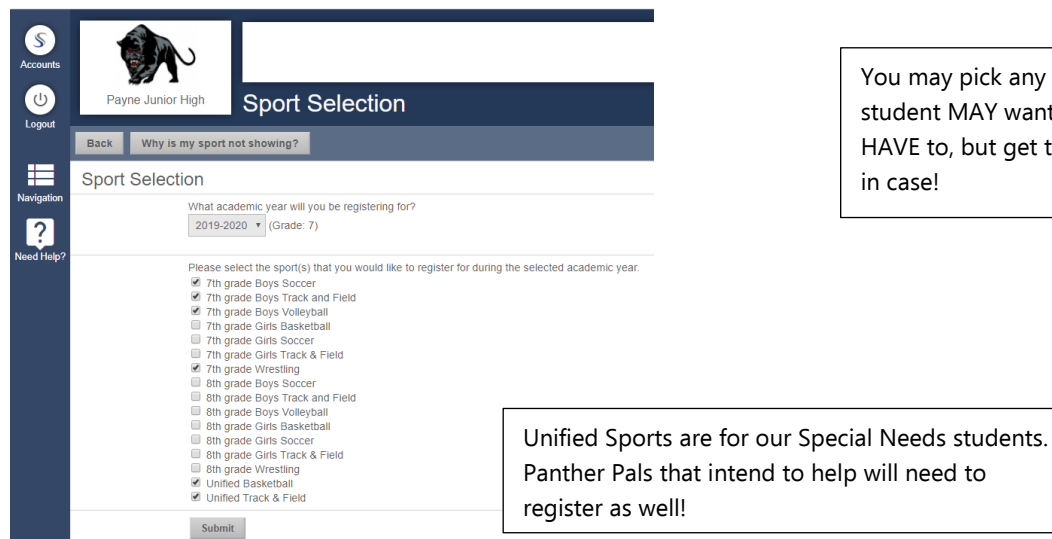

You may pick any sport that your student MAY want to try. They do not HAVE to, but get them registered just in case!

Panther Pals that intend to help will need to

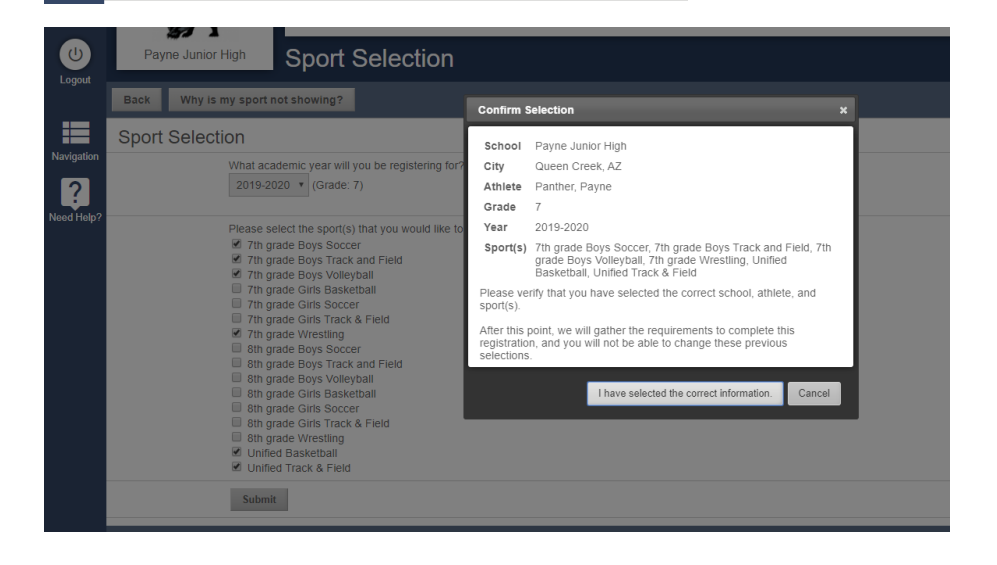

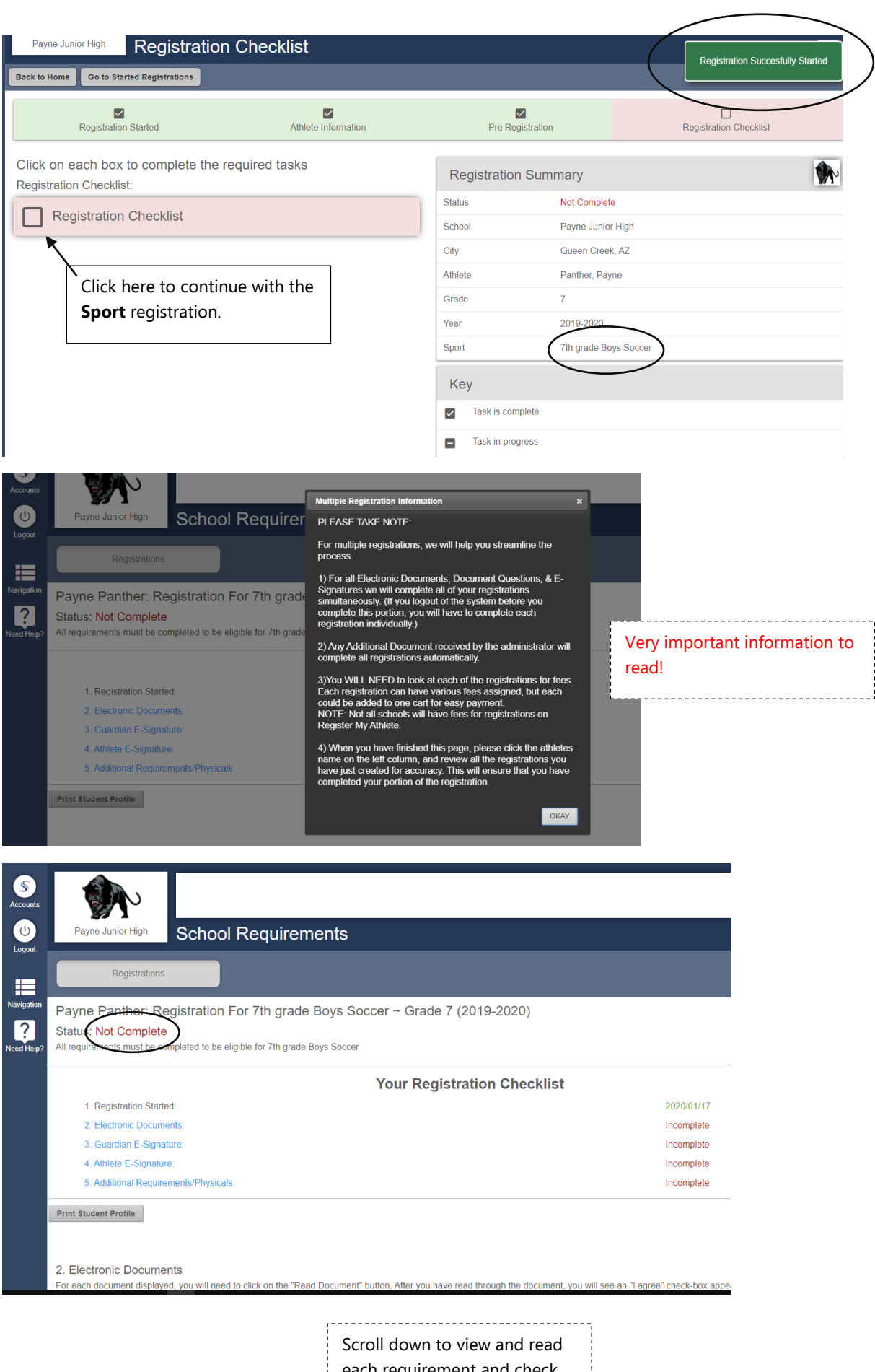

each requirement and check agree.

2. Electronic Documents

For each document displayed, you will need to click on the "Read Document" button. After you have read through the document, you will see an "I agree" check-box appear on this page. Click on the check-<br>box to show that you

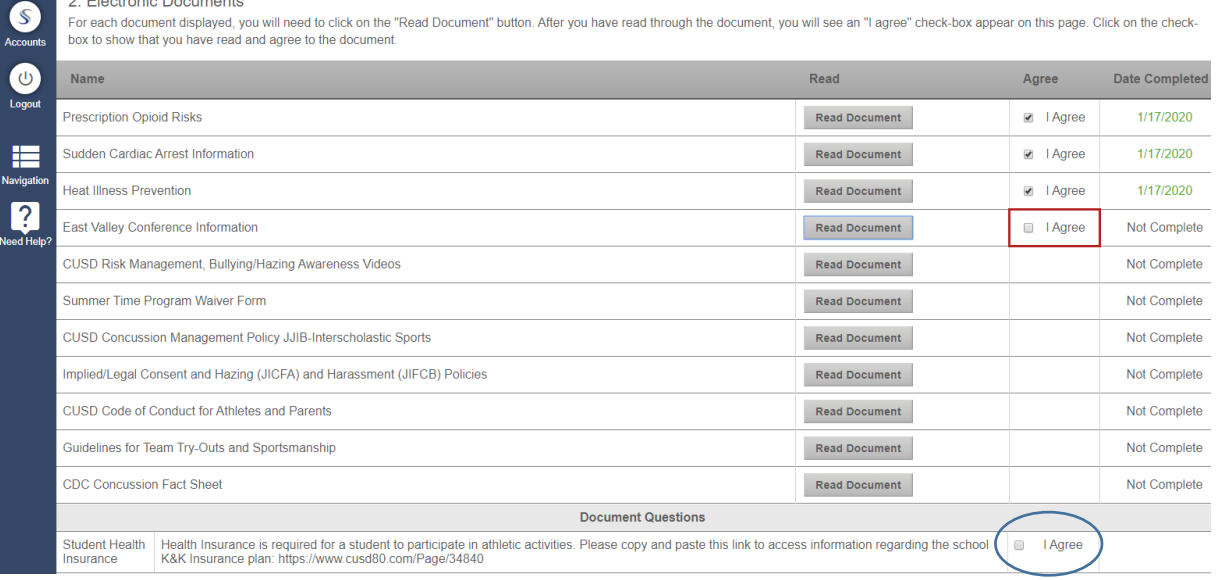

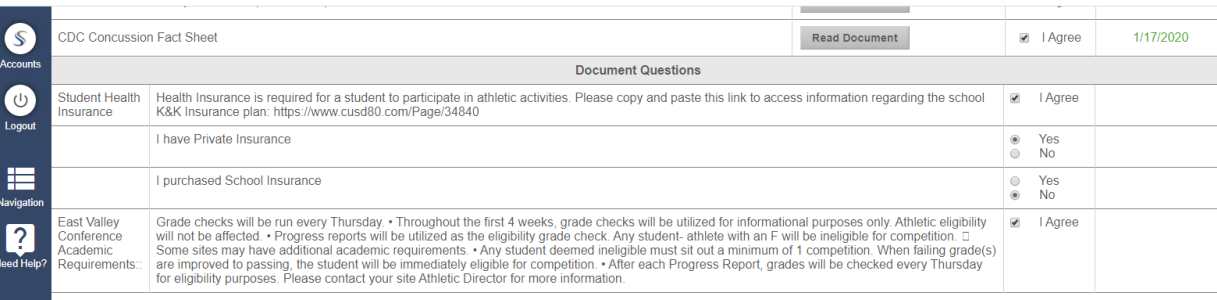

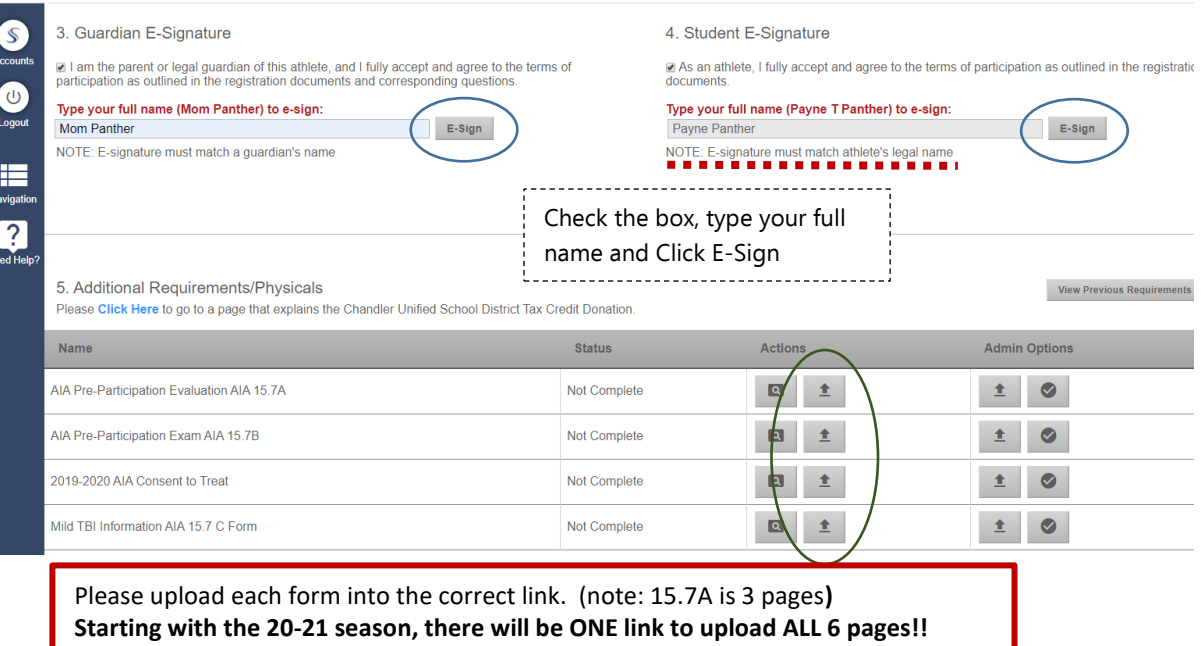

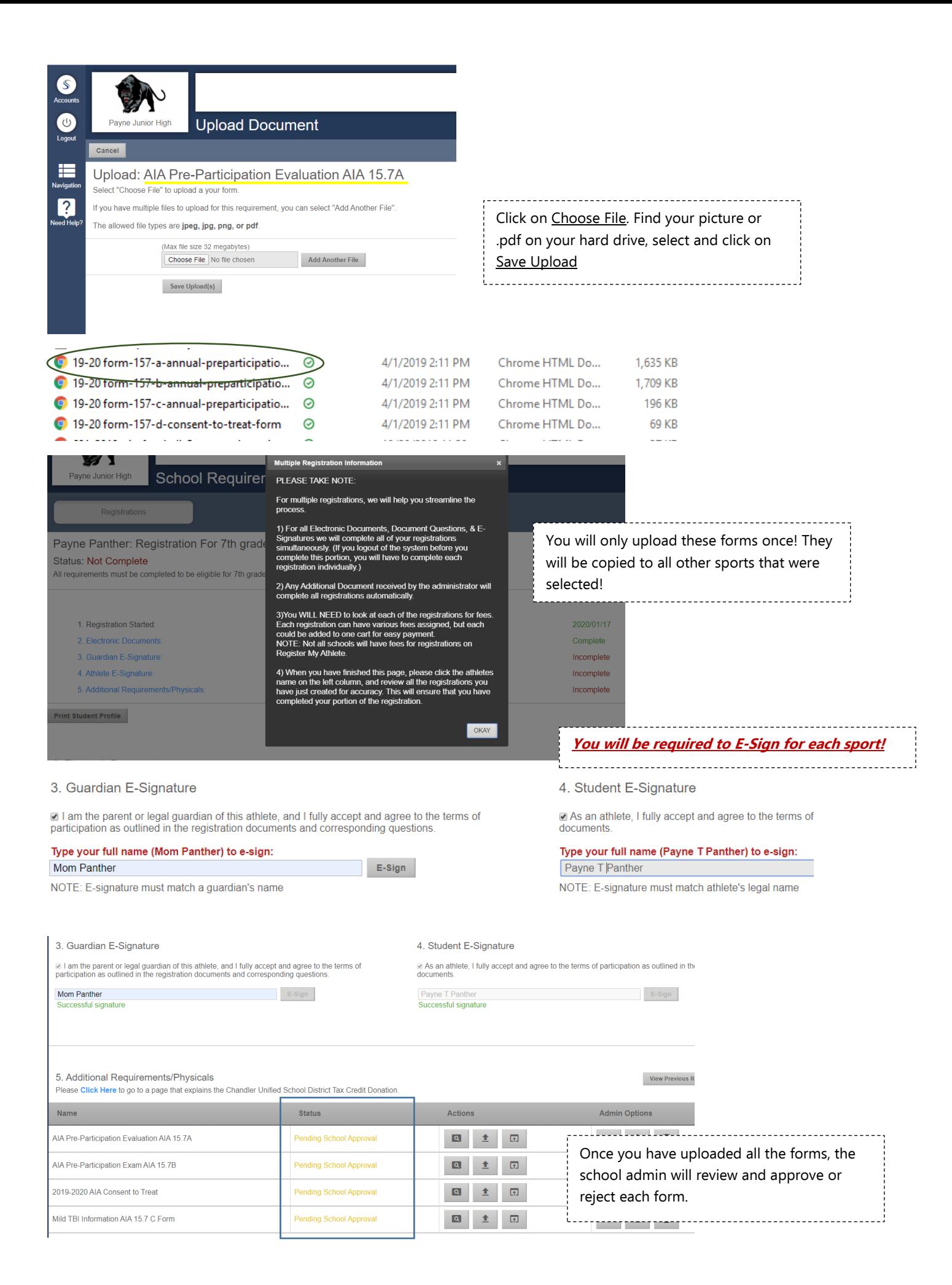

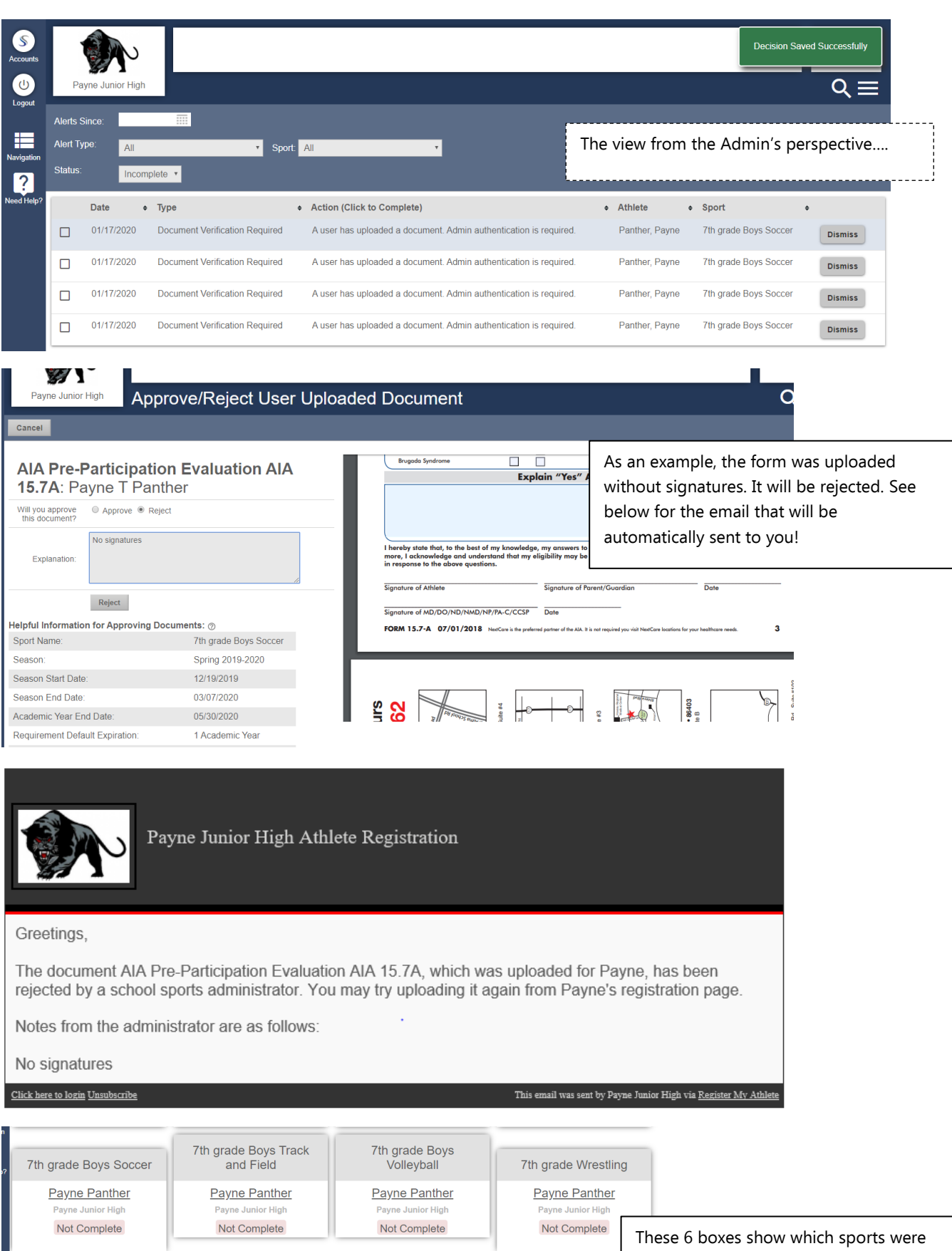

Unified Basketball

Payne Panther

Payne Junior High

Not Complete

Unified Track & Field

Payne Panther

Payne Junior High

Not Complete

selected and the status of each! To continue, click on 7<sup>th</sup> Boys Soccer window and please upload again with corrected 15.7A form. (per this example)

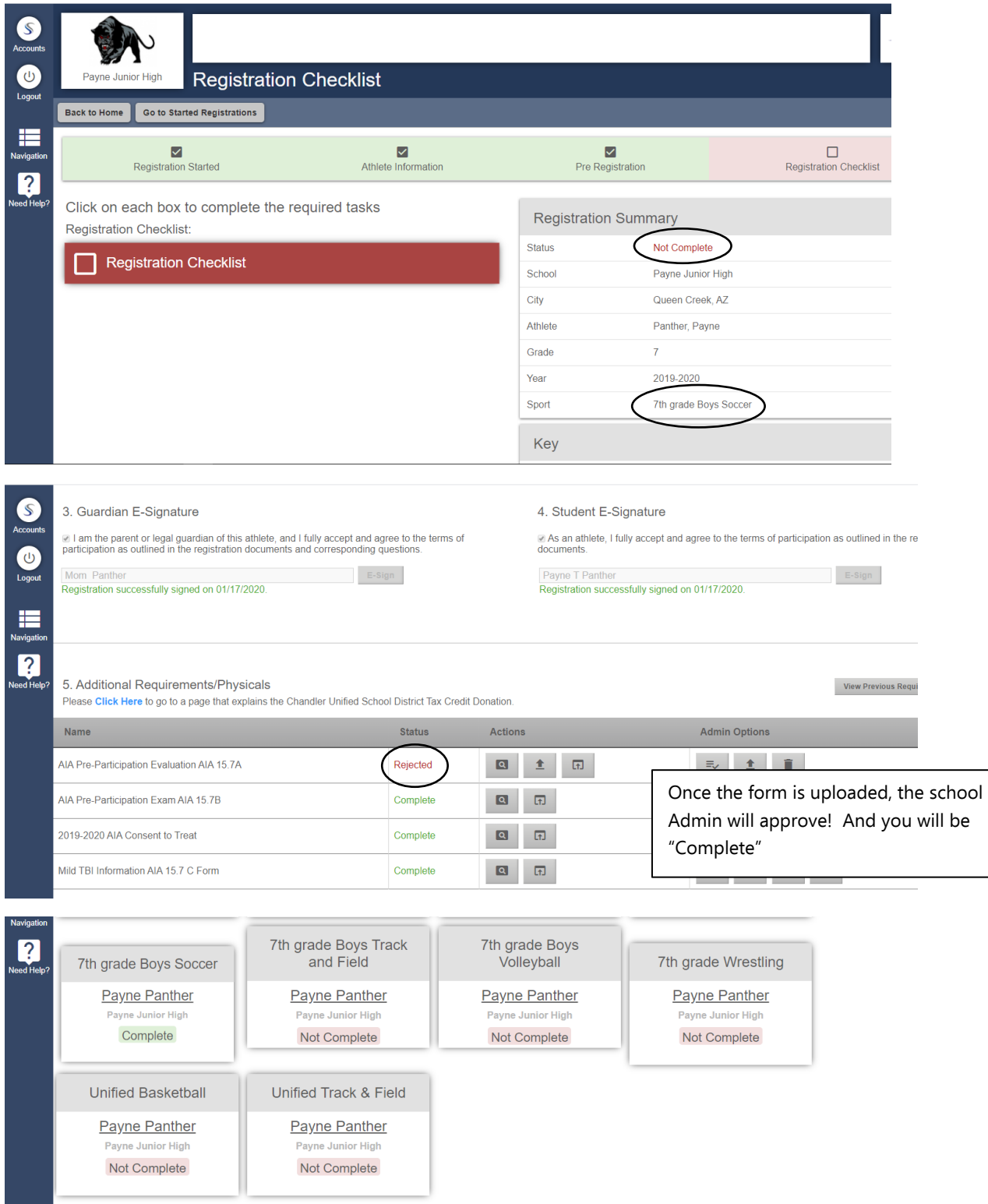

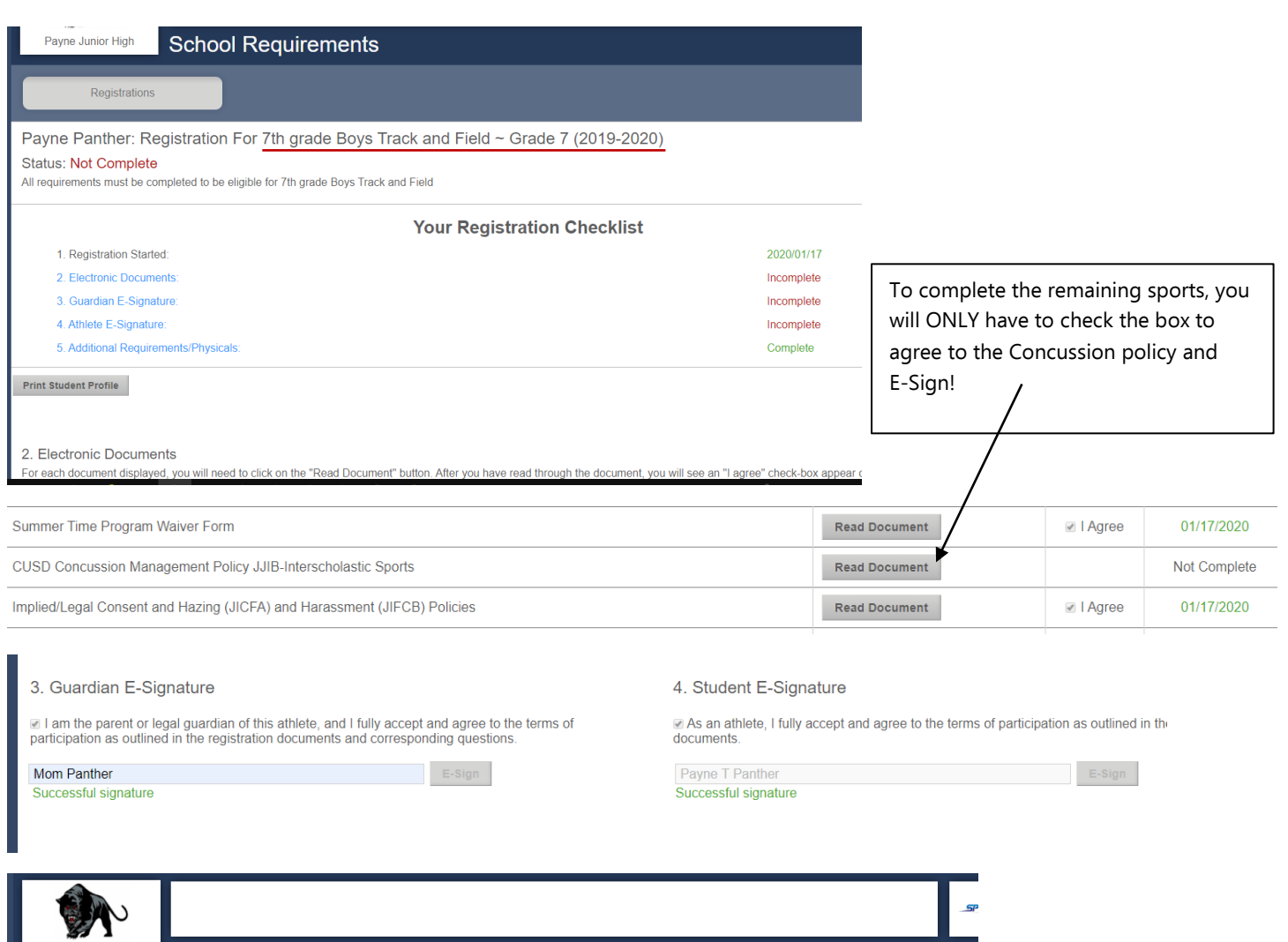

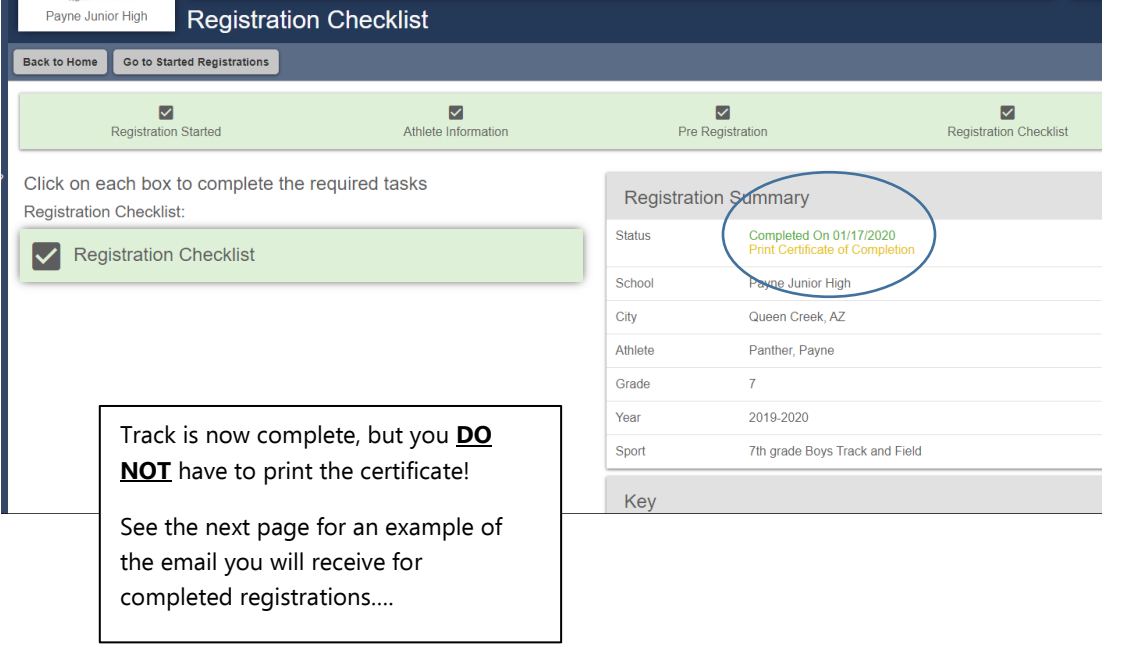

## Athlete Registration Notification

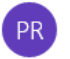

Payne Junior High Athlete Registration < do-not-reply@registermyathlete.com> 1:16 PM

To: Gapen, Andrea

[CAUTION]: This email originated from outside of CUSD80.

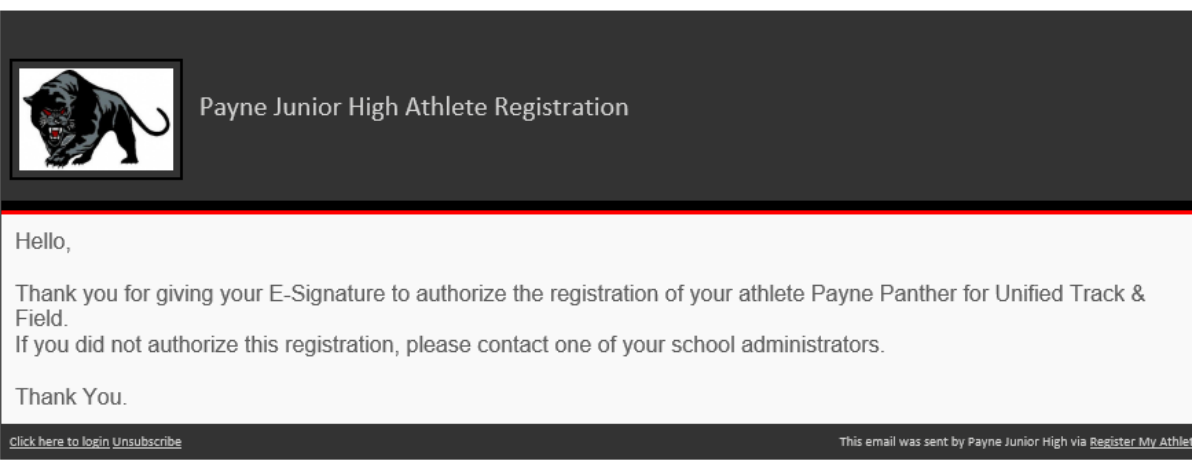

ビ

Athlete Summary screen – Shows WHICH sport is complete and ready for your student to try out and/or participate.

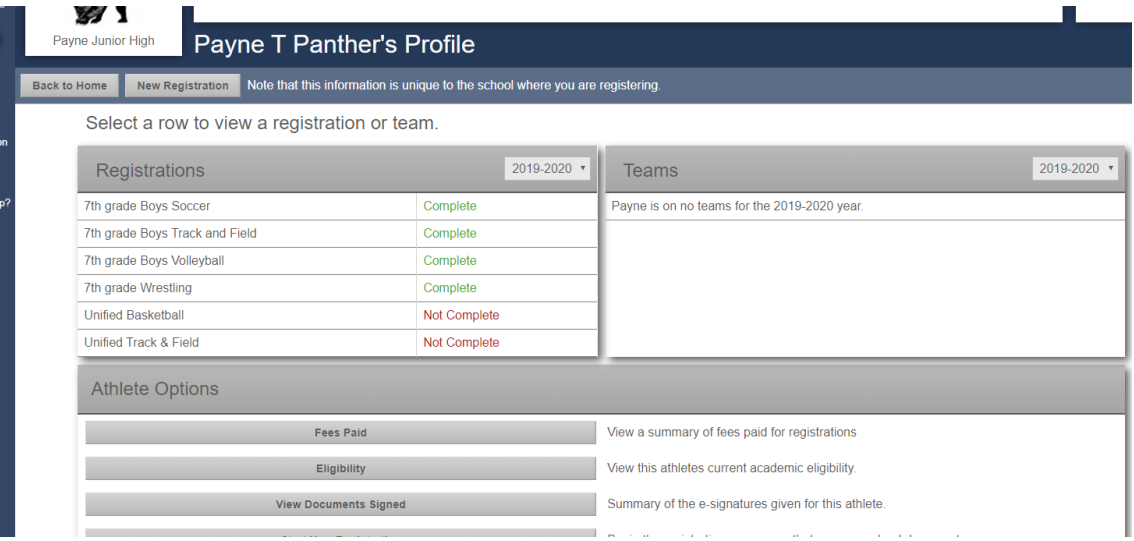

If you have any issues or questions, please contact Register My Athlete customer support at 435-213-1601